## VP-8258 Plus Smart Dock Installation Guide

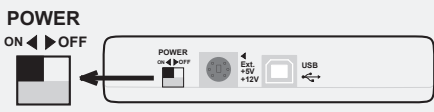

**4.** Plug one end of the USB cable into the USB port on your computer; plug the other end into the USB port on the VP-8258 Plus Smart Dock.

- **2.** Using the +5V/+12V AC/DC Power Adapter:
	- a. With the Power Select switch in the OFF position, plug in the connecotr-end of the power adapter into its corresponding +5V/+12V power-in connector on the VP-8258 Plus Smart Dock.
	- b. Plug one end of the power cord into the power adapter and the other end into an AC power source outlet.
- **3.** Set the Power Select Switch to an ON position: *Note that the green LED on the Smart Dock*

*should be lit, indicating power ON.* This allows the device to warm up before connecting to the computer's USB Port.

## *Important: All drive devices must be powered up and ready to use before plugging into the computer's USB Port.*

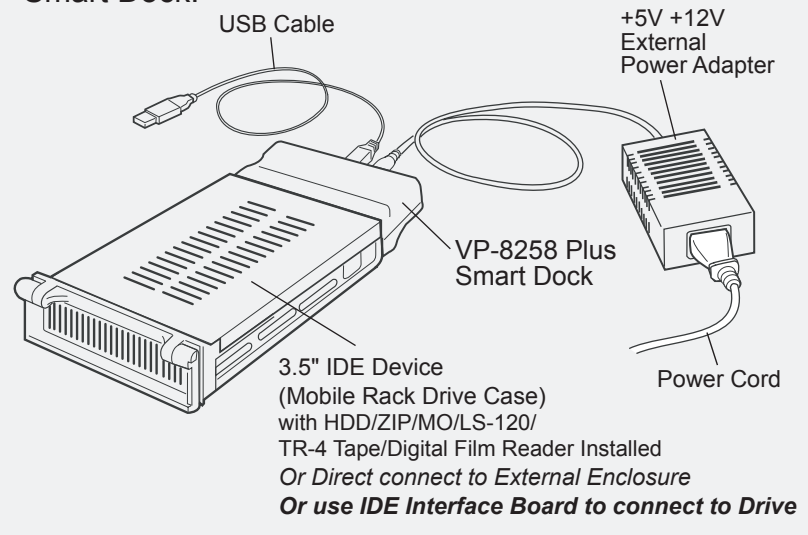

**5.** Viewing the screen, note that the plug-and-play feature will recognize the new device and assign it as a new drive. Hard disk drive partitions will also be auto-detected and assigned drive letters.

The device is now read to use with the VP-8258 Plus Smart Dock.

Perform the following steps (in the order given)to set up the VP-8258 Plus Smart Dock with your peripheral device for operation:

*(For WIndows 98 users: Verify that the Windows 98 driver is installed.)*

## **Setting up the VP-8258 Plus Smart Dock for Operation**

**File Edit View Go Favorites Help** 37) **Up Cut Copy Paste Undo Address My Computer** V -5 鳳  $\overline{\phantom{a}}$ ViPowER CD **312 Floppy**〔**A:**〕 〔C:〕 〔D:〕 〔E:〕 My Computer 3 彭  $-1$ Printers Control Pane Dial-Up<br>Networking Usbdisk **F** Select an item to view its description. Scheduled Web Folders Tasks  $\rightarrow$ Ny Computer

*appropriate pin connectors of the 3.5" IDE device. Attach the*

*power and IDE cables from the Mobile Rack drive case to the 3.5" IDE device. The colored stripe on the IDE cable should be closest to the power connector.*

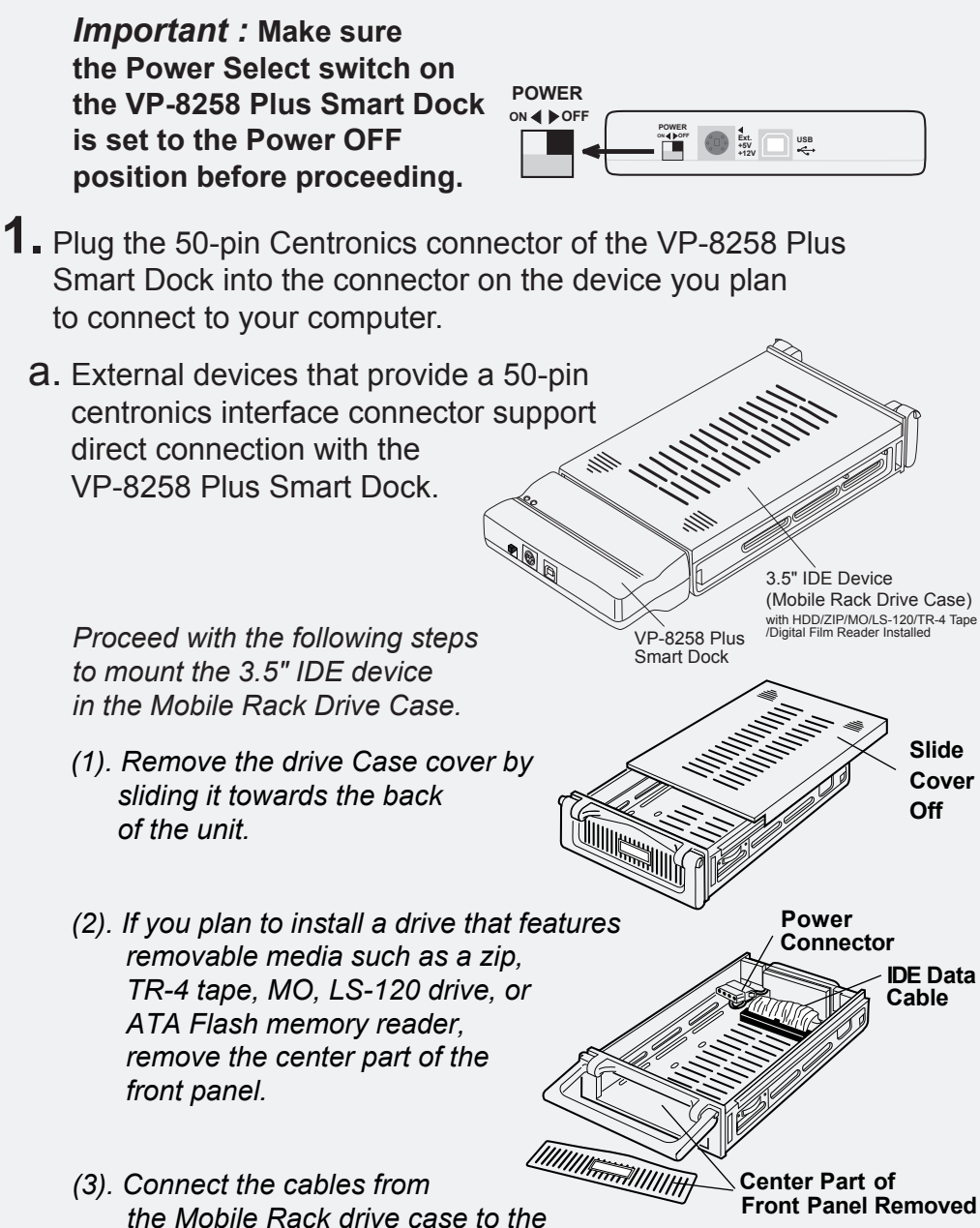

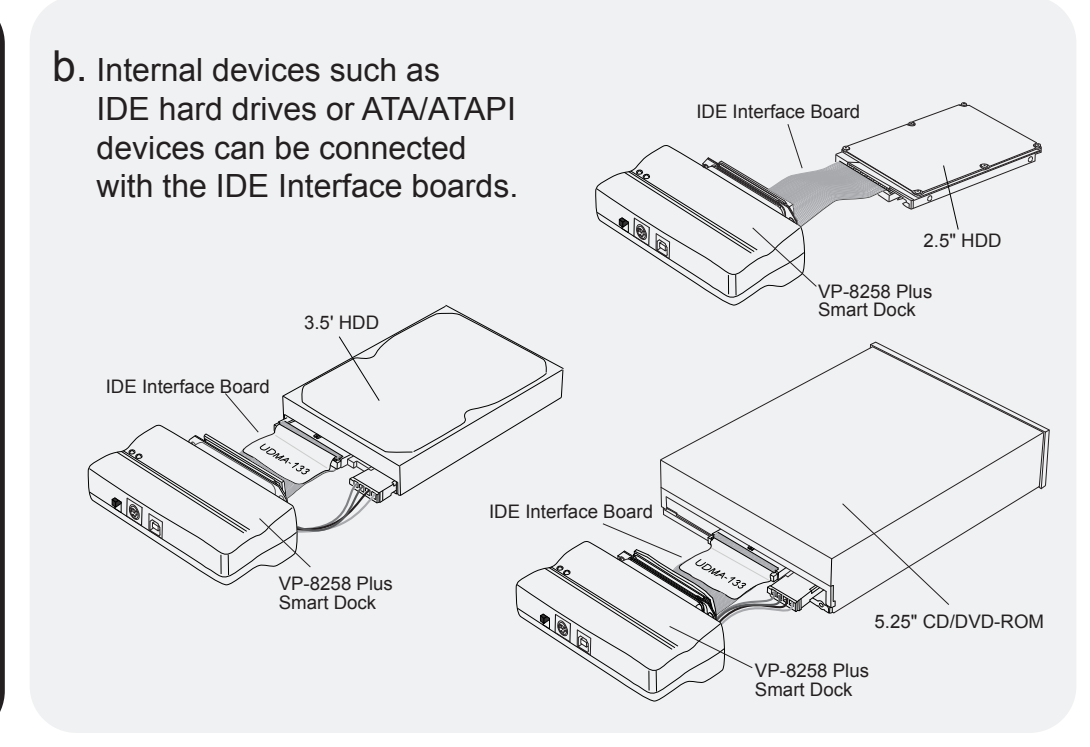

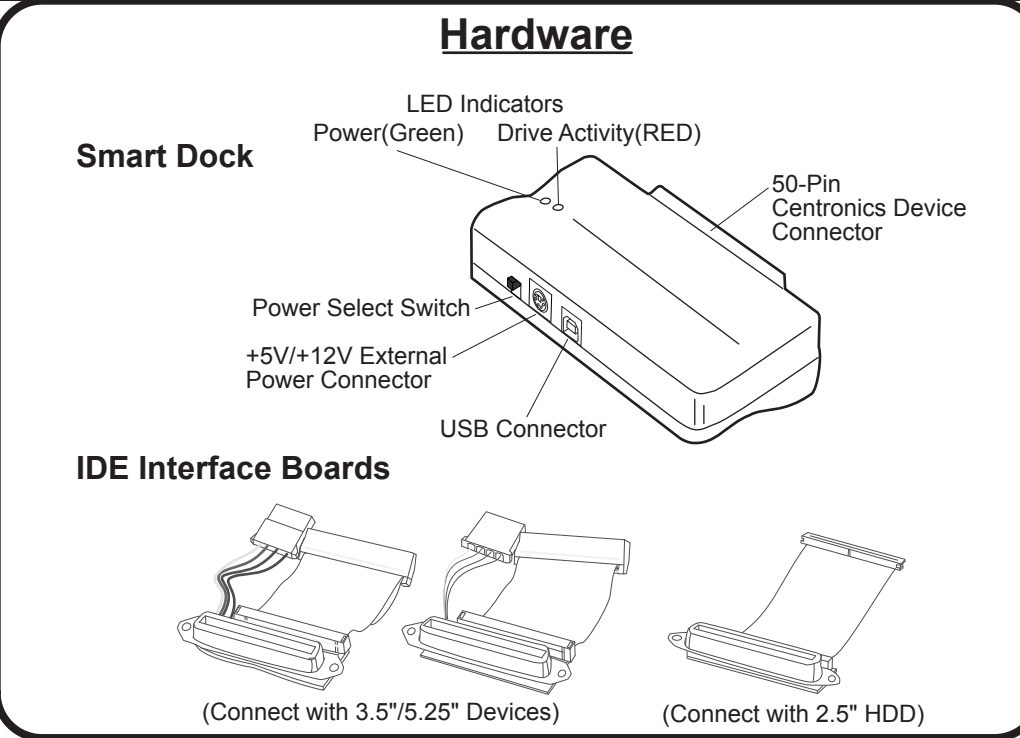

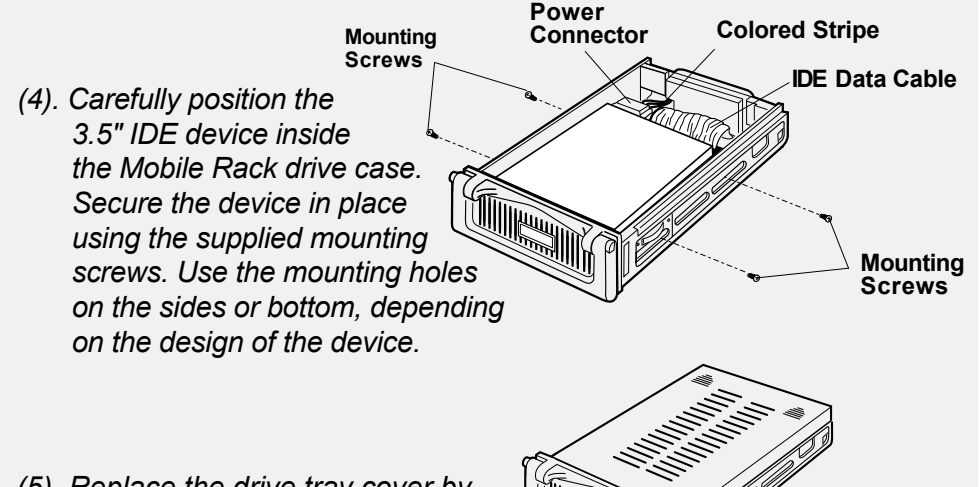

*(5). Replace the drive tray cover by sliding it back on.*

ViPowER, Inc. / www.vipower.com

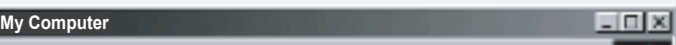

Free Manuals Download Website [http://myh66.com](http://myh66.com/) [http://usermanuals.us](http://usermanuals.us/) [http://www.somanuals.com](http://www.somanuals.com/) [http://www.4manuals.cc](http://www.4manuals.cc/) [http://www.manual-lib.com](http://www.manual-lib.com/) [http://www.404manual.com](http://www.404manual.com/) [http://www.luxmanual.com](http://www.luxmanual.com/) [http://aubethermostatmanual.com](http://aubethermostatmanual.com/) Golf course search by state [http://golfingnear.com](http://www.golfingnear.com/)

Email search by domain

[http://emailbydomain.com](http://emailbydomain.com/) Auto manuals search

[http://auto.somanuals.com](http://auto.somanuals.com/) TV manuals search

[http://tv.somanuals.com](http://tv.somanuals.com/)